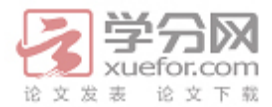

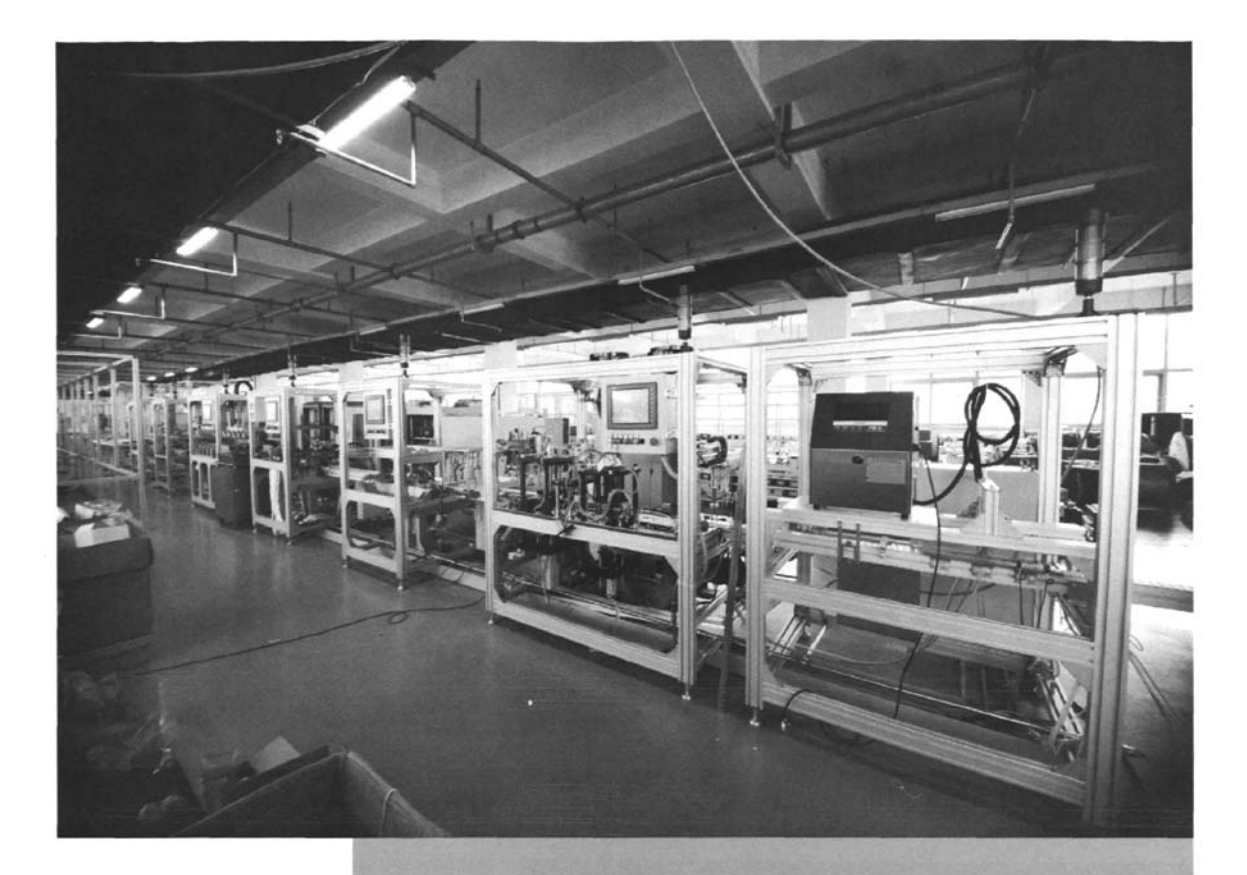

# 断路器合闸特性仿真与优化

华北申力大学 机械工程系 崔彦彬 车磊

摘要:运用虚拟样机技术,对静端加缓冲弹簧的真空断路器合闸过程进行了仿真,对缓冲弹簧的刚度 及动静触头之间的碰撞阻尼进行了优化。触头碰撞产生弹跳,从而引发高压拉弧,导致触头熔焊,影 响断路器的使用。动端不加缓冲弹簧,静端安装缓冲弹簧的结构,可以有效地消除预振动的影响,通 过对静触头缓冲弹簧的刚度以及碰撞阻尼进行优化,减小合闸弹跳,改善断路器合闸特性。 关键字:虚拟样机技术;静触头;弹跳;优化

# 0前言

真空断路器触头闭合时,为了缩短关合过程中的燃弧 时间以及保证合闸的可靠性,通常其冲击速度和冲击力都 是比较大的。这必然就容易引起触头碰撞后发生弹跳。弹 跳将会使触头之间产生拉弧,导致触头熔焊,从而影响断 路器的使用。在触头上加装缓冲弹簧可以有效地缓解触头 之间的冲击和弹跳,缓冲弹簧的作用主要体现在刚度上, 因此弹簧刚度的选择就显得极为重要。由于触头之间的碰 撞会产生塑性变形,导致能量损失,影响触头速度,使断 路器合闸特性变差。通过对碰撞阻尼的优化,得到最佳阻

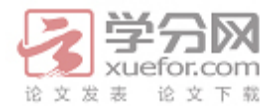

尼值,从而实现触头材质、结构的最优选取[1] 表示:

虚拟样机技术的显著特点使其受到了企业、高校及 科研部门等的关注,其中尤其以美国MDI公司开发的 ADAMS软件使用最为广泛。可以在ADAMS软件中,虚 拟创建机构的三维模型,仿真其运动、分析受力、优化参 数。我们应用ADAMS软件,创建开关触头三维模型,对 其合闸过程进行动力学分析,优化缓冲弹簧刚度和碰撞阻 尼。从而得到比较理想的合闸特性。

## 1机构简介

真空断路器灭弧室主要由动、静触头及其他辅助零件 装配而成。

文献【2】提出了预振动理论,并分析了预振动产生的原 因,指出预振动不但使开距不按其预定规律减小,而且对 合闸弹跳有直接的影响,对重燃也有一定的影响。为了消 除预振动,设计出一种新型结构,即将缓冲弹簧安装在静 端,动端不加缓冲弹簧,这样就减少了运动质量,自然消 除了触头弹簧引起的预振动。此结构如图1所示:

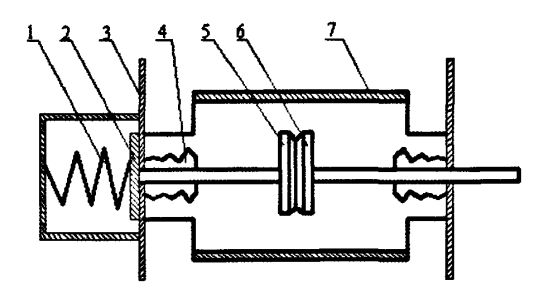

图1静端安装弹簧的结构 1静触头缓冲弹簧2弹簧座3灭弧室固定板 4波纹管5静触头6动触头7灭弧室外壳

断路器进行合闸时,操动机构驱动动导电杆运动,动 导电杆带动动触头运动,动触头与静触头发生碰撞并贴合 在一起。碰撞发生时,静触头上的缓冲弹簧会吸收碰撞能 量,减轻碰撞弹跳。

由于运动机构零件较多,且各零件运动规律不同,直 接对其进行动力学分析求解起来非常困难,为了能对复杂 的运动系统进行动力学分析,需要将系统进行等效转化。 断路器动静触头发生碰撞时,其动力学简化模型可用下图

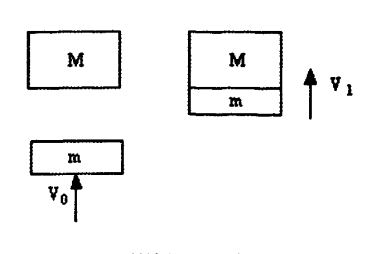

图2碰撞模型示意图

碰撞过程可描述为:在外来机械功的作用下,质量为 m的物体以速度v。碰撞到静止的且质量为M的物体上。两 物体碰撞后以共同速度V,一起运动。

根据动量守恒和能量守恒原理,我们可得到如下方 程:

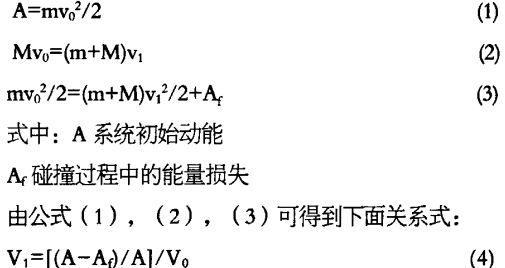

公式(4)可以看出,碰撞后的共同速度V<sub>1</sub>与能量损 耗A有关。脏要包括触头塑性变形能、接触表面摩擦力 做功、以及触头表面接触反弹时抗粘合的能量等。而我们 知道,影响能量损耗A最主要的参数便是碰撞阻尼系数。 因此,我们可以通过优化碰撞阻尼系数,选择合理系数 值,使触头达到最佳的速度特性。

#### 2建立机构三维模型

对机构进行仿真分析首先要建立机械系统各零部件的 三维实体模型,市面上的三维绘图软件种类很多,功能也 很强大,如PRo/E、UG、Solidworks等。我们可以通过此 类的绘图软件建立模型,然后利用这些软件和ADAMS软 件之间的接口程序导/k,ADAMS中。但接口程序与ADAMS 分别来自不同公司, 两者之间属于"有缝连接", 两者之 间不同的图形格式会导致图形转换时一些图形元素的丢 失,如圆变成了多面体,旋转体轴线丢失等。如果在样机 即将定义完毕时,发现结构尺寸有误,则必须返回到绘图

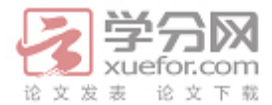

软件环境下修改,而后再进行重新定义[3],所以导入工 作非常繁琐。由于断路器触头的结构不十分复杂,利用 ADAMS软件本身的三维建模功能也可实现,因此本文采 用在ADAMS中直接建模。模型如图 3 所示:

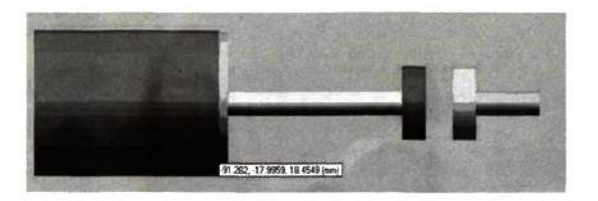

图3 ADAMS中触头的三维模型

# 3 仿真分析及优化[4][5]

3.1 参数设置

为了得到良好的合闸特性,一般要求触头弹簧具有一 定的预紧力。但是如果预紧力过小,将会增加触头台词时 的弹跳时间,影响断路器长期工作温升;如果预紧力过 大,就要增加触头弹簧力,造成合闸功增加,从而增大了 冲击和振动。弹簧预紧量的多少会影响预紧力的大小,本 文通过设置缓冲弹簧预紧量的长度, 来确定预紧力的大  $1\sqrt{2}$ 

结合断路器实际结构,对静触头缓冲弹簧做如下设 置: 弹簧放置长度为75mm,弹簧自然长度为95mm, 则弹 簧压缩量为20mm

设置静触头缓冲弹簧初始刚度为20N/mm.; 对于碰 撞阻尼我们击系统默认设置值10;测量的目标曲线为动静 触头标记点间的相对位移。在此设置下对模型进行仿真分 析,得到如例4所示曲线:

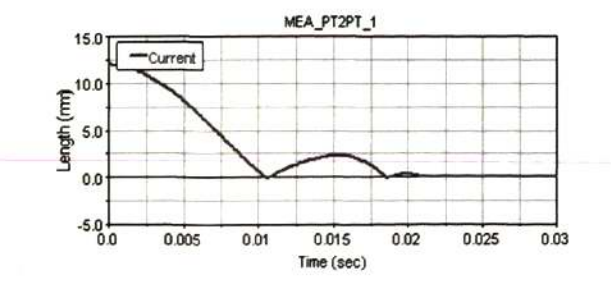

图4动、静触头相对位移曲线

从图4中的曲线我们可以看出,触头合闸过程中发生 了两次较为明显的弹跳,且第一次弹跳尤为严重。如果此 时开关带载,必然会产生高压拉弧,损坏触头。说明此系 数值的设置不太合理,需要对其进行调整。

3 2设计分析

(1)创建设计变量 在ADAMS软件中, 将触头缓冲 弹簧的刚度值设置为变量(DV 1)。以20N/mm为初始 值,以绝对值方式变化,变化范围为20~100N/mm,

(2) 设置目标函数 由于我们测量的是动静触头之间的 相对位移,弹跳越小,曲线越平滑,平均位移就越小,因 此我们静吐移曲线平均值最小为位化目标。即,巨标曲线 平均值为最小时所对应的弹簧刚度为最佳刚度。

(3)设计分析结果

使用ADAMS软件的设计研究功能(Design Study), 使设计变量按照一定的规则在一定范围内进行取值。根据 设计变量的不同,进行一系列仿真,并输出各次仿真分析 的结果。通过分析报告我们可以观察到以下内容:设计变 量的变化对样机性能的影响;设计变量的撮佳取值;设计 变量对样机性能的敏感程度。本次设计研究报告如图5所 不:

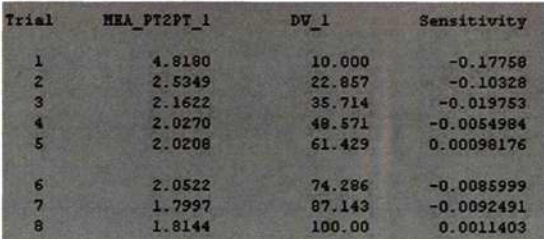

#### 图5刚度设计分析报告

从设计报告中我们可以看出, 当弹簧刚度在87.143 时,动、静触头平均位侈最小,即弹簧刚度在此时比较接 近最睦刚度值。

同理,我们对碰撞阻尼进行设置。将碰撞阻尼系数设 置为变量(DV\_2)。以0为初始值,绝对值变化方式, 变 化范围为0~100。在此设置下对变量DV\_2进行设计研究, 结果如图5所示:

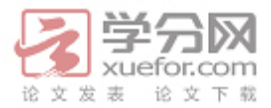

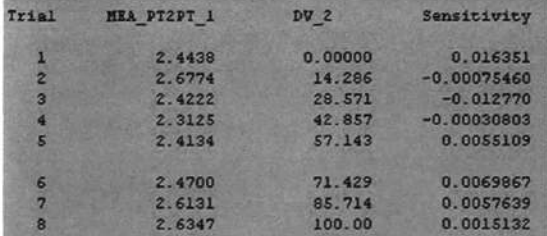

#### 图6碰撞阻尼设计分析报告

从图6 的碰撞阻尼分析报告我们可以看出, 当阻尼值 为42.857时,目标曲线平均位移值为最小。

弹簧刚度设计分析报告是在碰撞阻尼为一定值的情况 下取得的, 碰撞阻尼设计分析报告是在弹簧刚度不变的情 况下得到的。而实际情况是弹簧刚度和碰撞阻尼同时作 用。因此我们要对两变量同时变化的情况进行试验分析。

3.3细化模犁

根据弹簧刚度和碰撞阻尼的分析报告, 对刚度值和阻 尼系数值进行细化,以便得到更加精确的刚度愤,首先收 变设计变量的取值范围, 弹簧刚度87.143为基准点, 阻尼 系数以42.857为基准点,选百分比的变化方式,变化范围 取±10%。按照以上设置进行一次实验分析, 得到的分析 报告如图7所示:

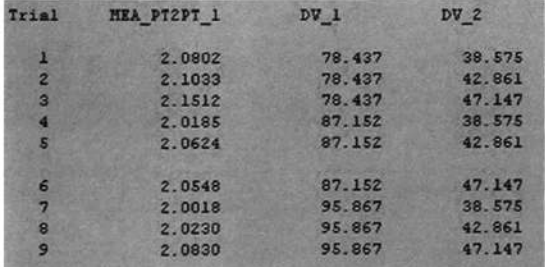

#### 国7两变量试验分析报告

由试验分析结果可以看出: 当弹簧刚度和碰撞阻尼两 尘量同时变化时,弹簧刚度为95 867;碰撞阻尼为38 575 时,目标函数值最小,将这两个值代入样机模型,进行仿 真分析. 得到合闸特性曲线. 如图8所示:

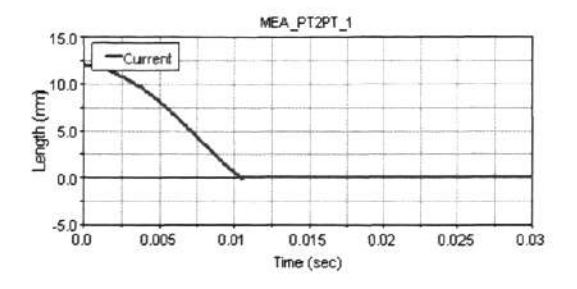

图8 细化后的合闸曲线

图8曲线的结果表明,动、静触头只在刚合位置时发 生了微小的位移变化.而没有出现较大的弹跳,合闸特性 得到明显的改善,说明返两个变箍值是比较合适的。

### 4结语

动端不加缓冲弹簧, 机构为刚性, 这样可以有效地消 除预振动带来的影响。静端安装缓冲弹簧,选择合适的弹 簧刚宦以及修正碰撞阻尼系数,就可以尽可能地减少融头 弹跳和机构的振动, 增强机构可靠性。对机构的最优化设 计具有重要的指导作用。

传统的试验法不仅费时,还要消耗大量的财力和物 力, 所得结果一般也不会为最佳值。运用虚拟样机技术, 不仅避免了传统方法的先天不足, 还可以在虚拟环境下进 行多次的分析和试验,根据结果优化机构参数,高效快速 地实螋想方案。嚣

#### 参考文献:

[1] 马伟强.碰撞过程中高压开关触头分析及优化[J].机电工程技术,  $2008(6)$ ,  $90-92$ 

[2] 苑舜.真空断路器操动机构的设计与优化[M].北京: 中国电力出 版社, 1997.

[3] 杜中华, 王兴贵, 狄长春.用PRO/E和ADAMS联合建立复杂机 械系统的仿真模型[J].机械, 2002 (29): 153-154.

[4]李军, 邢俊文, 覃文浩等.ADAMS实例教程[M].北京: 北京理工 大学出版社, 2002

[5]陈德民, 槐创锋, 张克涛等.精通ADAMS2005/2007虚拟样机技 术[M].北京: 化学工业出版社,2010